## Slavoj Písek

jak poznáme databáze jak zadáváme data jak pracujeme s formuláři jak vytváříme tabulku jak filtrujeme data jak tvoříme dotazy

 $e$  GR/

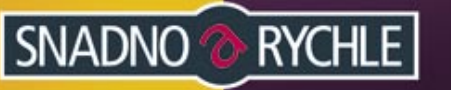

## Upozornění pro čtenáře a uživatele této knihy

Všechna práva vyhrazena. Žádná část této tištěné či elektronické knihy nesmí být reprodukována a šířena v papírové, elektronické či jiné podobě bez předchozího písemného souhlasu nakladatele. Neoprávněné užití této knihy bude trestně stíháno.

Používání elektronické verze knihy je umožněno jen osobě, která ji legálně nabyla a jen pro její osobní a vnitřní potřeby v rozsahu stanoveném autorským zákonem. Elektronická kniha je datový soubor, který lze užívat pouze v takové formě, v jaké jej lze stáhnout s portálu. Jakékoliv neoprávněné užití elektronické knihy nebo její části, spočívající např. v kopírování, úpravách, prodeji, pronajímání, půjčování, sdělování veřejnosti nebo jakémkoliv druhu obchodování nebo neobchodního šíření je zakázáno! Zejména je zakázána jakákoliv konverze datového souboru nebo extrakce části nebo celého textu, umisťování textu na servery, ze kterých je možno tento soubor dále stahovat, přitom není rozhodující, kdo takovéto sdílení umožnil. Je zakázáno sdělování údajů o uživatelském účtu jiným osobám, zasahování do technických prostředků, které chrání elektronickou knihu, případně omezují rozsah jejího užití. Uživatel také není oprávněn jakkoliv testovat, zkoušet či obcházet technické zabezpečení elektronické knihy.

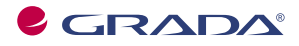

Copyright © Grada Publishing, a.s.

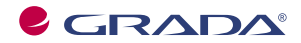

Copyright © Grada Publishing, a.s.

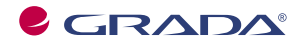

Copyright © Grada Publishing, a.s.

*Věnováno paní Marii Pískové*

## **Obsah**

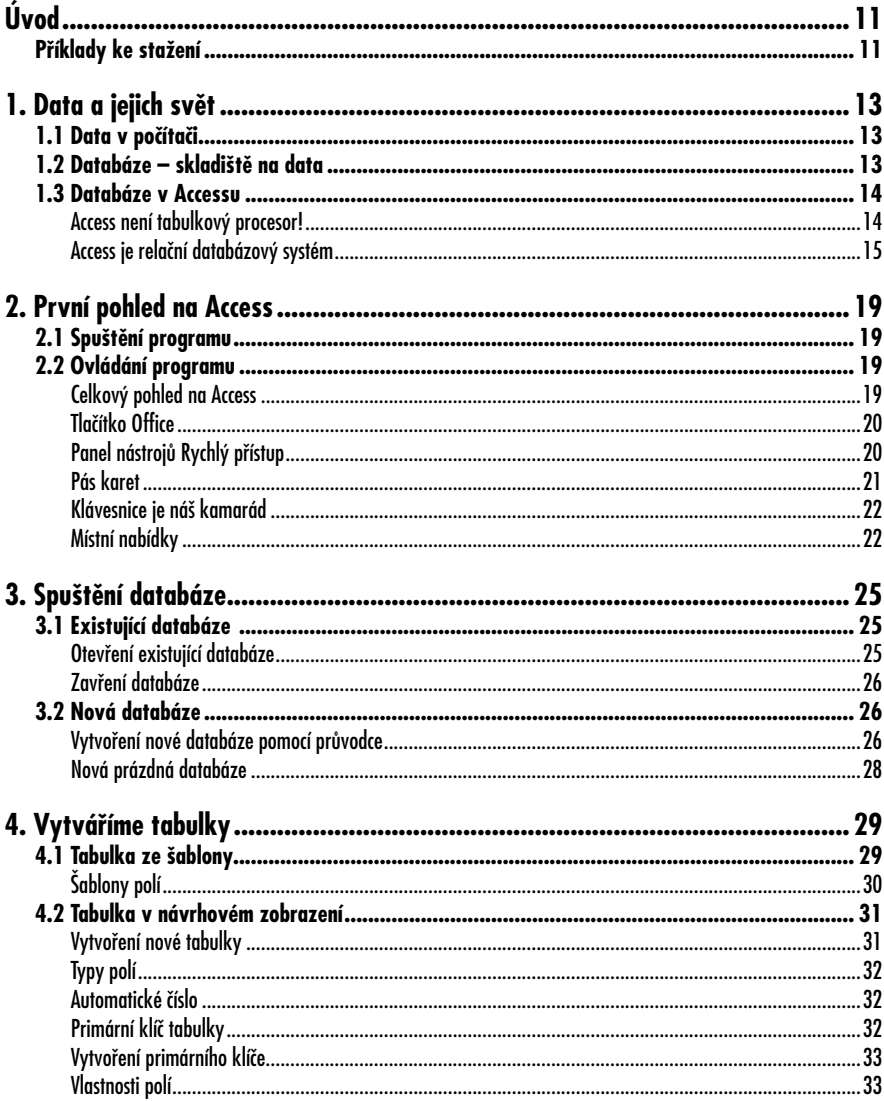

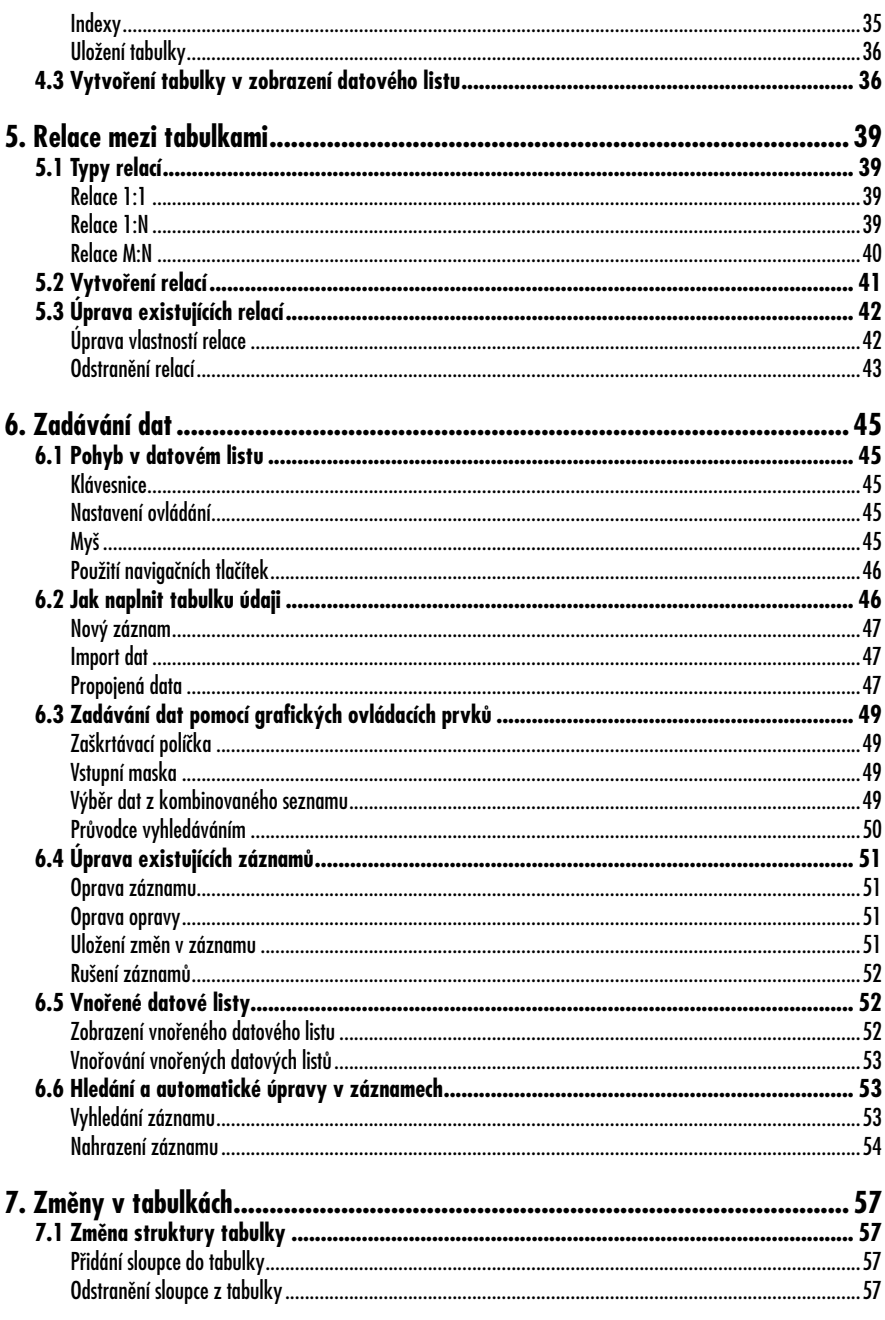

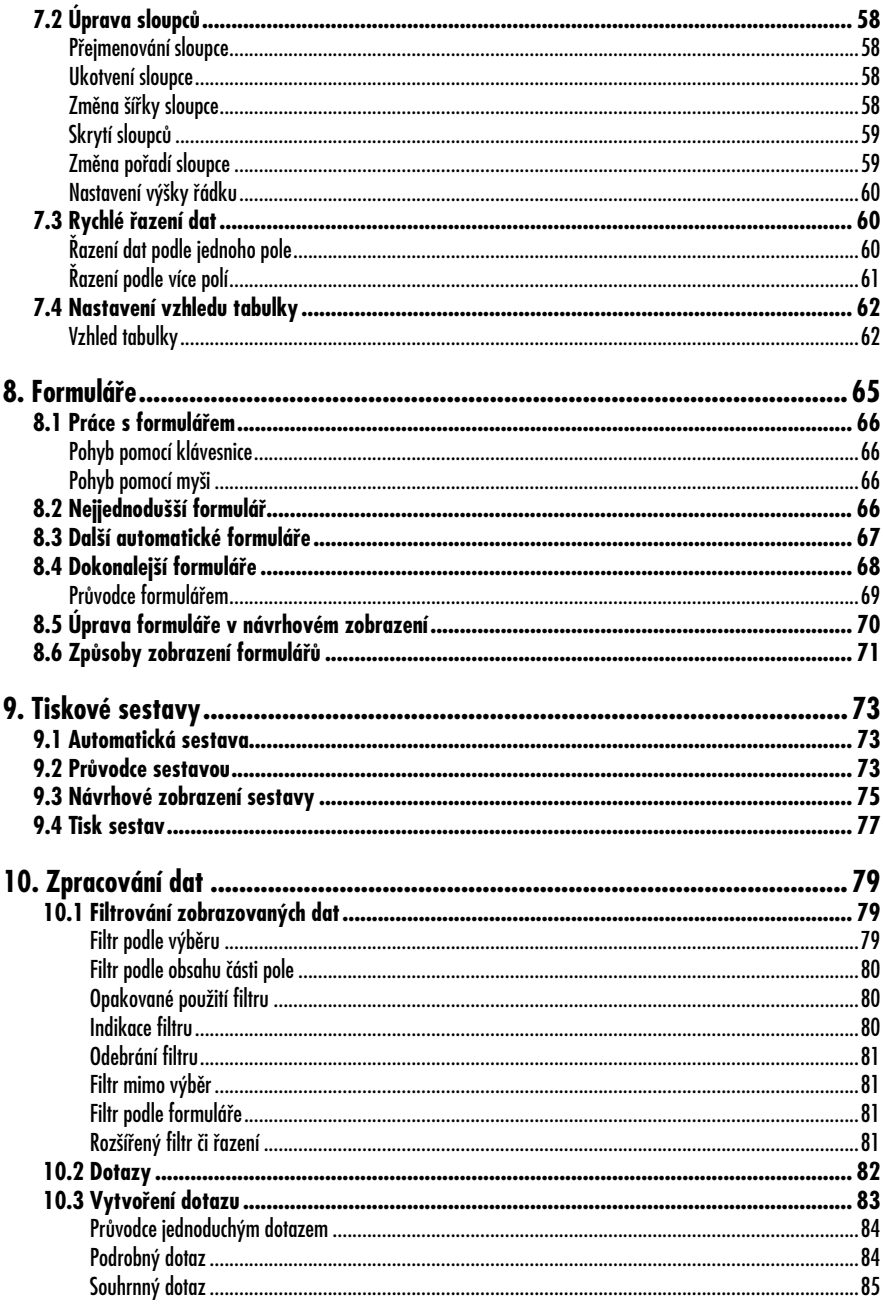

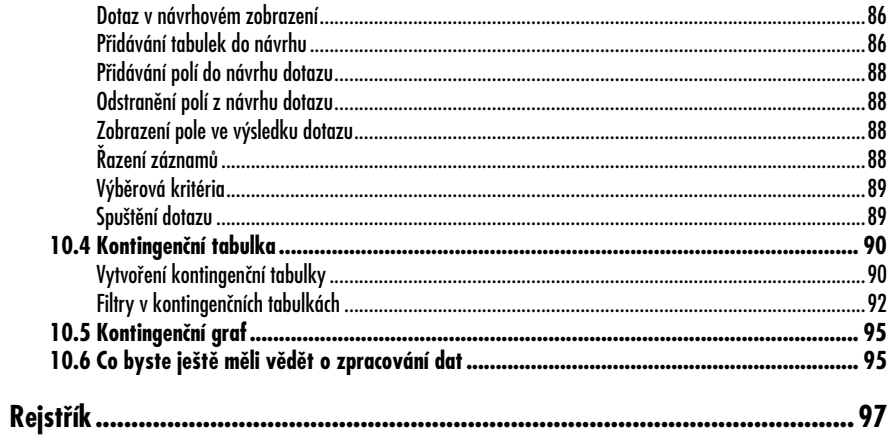

#### **Úvod**

# **Úvod**

atabázový program Microsoft Access si našel za dobu své existence na našem trhu již mnoho příznivců. Také jeho nová verze, Microsoft Access 2007, se jistě zařadí mezi užitečné pomocníky rozrůstajícího se okruhu uživatelů, kteří v době informační společnosti potřebují pracovat s databázemi a údaje v nich obsažené přehledně prezentovat například ve formě tabulek či tiskových sestav. Pokud i vás trápí myšlenka na nesetříděnou a nepřehlednou kupu dat na vašem stole nebo jste již dokonce podnikli první krůčky k nápravě a zakoupili si program Access 2007, či chcete-li se jen seznámit s novinkami v programu, který už ve vašem počítači zapustil pevné kořeny, pak jste sáhli po správné knize.

Cílem knihy je seznámit uživatele-začátečníka s funkcemi, klady i omezeními programu Access 2007. Pomocí rychlého, srozumitelného a přesného výkladu se čtenář naučí základům používání tohoto programu od vytváření nejjednodušších databází až po tiskové výstupy a zpracování dat pomocí kontingenčních tabulek.

S programem Access 2007 však není možné pracovat, aniž byste ovládali alespoň základy práce s operačním systémem Windows XP/Vista. V této knize se obecným základům práce s počítačem nebudeme věnovat. Nejste-li si jisti, jak pracovat s myší či spustit na počítači libovolný program, měli byste si prostudovat nějakou vhodnou příručku na toto téma.

#### **Příklady ke stažení**

Výklad je doprovázen celou řadou názorných ukázek, s jejichž pomocí čtenáři snáze pochopí probíranou problematiku. Většina uváděných příkladů je k dispozici ke stažení na internetových stránkách nakladatelství Grada Publishing (*www.grada.cz*) nebo na autorově stránce věnované této knize (*www.slavojpisek.cz*).

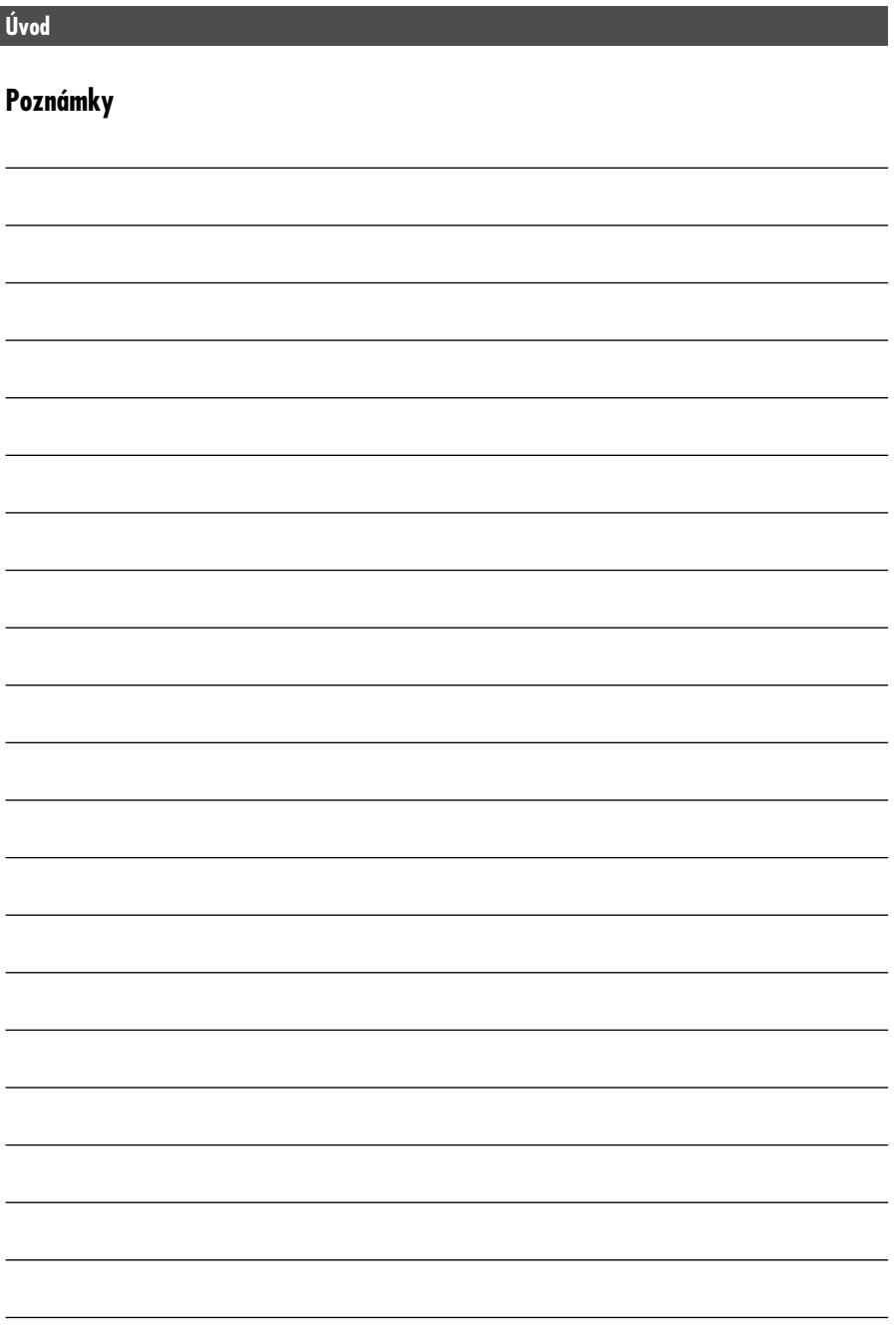

# **1. Data a jejich svět**

Dříve než se pustíme do vlastního zkoumání programu Access, musíme se na okamžik zastavit u toho, jaký je vlastně smysl jeho používání. Předpokládám, že když jste tuto knihu otevřeli, víte alespoň, že Access 2007 je databázový program – slouží tedy k práci s databází. Ovšem už nemusí být tak zřejmé, co to vlastně je databáze. Věnujme proto tomuto pojmu krátké vysvětlení, které vám později umožní velmi efektivně pracovat s Accessem.

### **1.1 Data v počítači**

Nejprve se zamysleme nad tím, k čemu se počítače používají nejčastěji. Napadlo vás, že ke hraní her? To jsem ovšem neměl na mysli. Správná odpověď je ke zpracování dat . Druhá otázka již bude jednodušší. Jaká data se dají počítačem zpracovávat? Tentokrát mají pravdu všichni, kdo si myslí, že počítač může například zpracovávat informace o adresách zákazníků, přehledy o vydaných a přijatých fakturách. Pomocí počítače je možné sledovat aktuální stav jednotlivých výrobků ve skladu atd. Uvedli jsme si příklady zpracování dat v podnikové praxi, ale při troše přemýšlení lze najít obdobné možnosti i doma. Zde je možné pomocí počítače uchovávat telefonní seznam a adresy vašich přátel, seznam knih ve vaší knihovně nebo přehled filmů ve vaší videotéce. Díky tomu se vám již nemůže stát, že někomu zapůjčíte svoji oblíbenou knihu nebo film a zapomenete na to.

Toto všechno jsou pochopitelně jen ilustrativní příklady a každý z vás by jistě přišel na mnoho dalších způsobů, jak využít počítač ke zpracování dat. Jisté však je, že použitá data budete muset nějak ukládat a někde uchovávat. A právě k tomu se nám bude náramně hodit databáze .

### **1.2 Databáze – skladiště na data**

Dnes se to zdá již neuvěřitelné, ale data bylo nutné uchovávat i v dobách, kdy ještě žádné počítače neexistovaly. Tehdy se používaly například klasické kartotéky, které můžete ještě dnes vidět v některých knihovnách apod. Kartotéka obsahuje jednotlivé kartičky, na nichž jsou zaznamenány informace o knize: její název, jméno autora, nakladatelství, počet stran atd. Záznam na jedné kartičce může vypadat například takto:

#### Jirásek Alois, Staré pověsti české, Albatros, 1995, 400 str.

Tento princip lze pochopitelně zachovat i při použití počítače, a proto by nejjednodušší databází mohl být textový soubor například s následujícím obsahem:

Jirásek Alois, Staré pověsti české, Albatros, 1995, 400 str. Nezval Vítězslav, Sbohem a šáteček, Odeon, 1980, 98 str. Drda Jan, Nezbedné pohádky, Klíč, 1990, 300 str. Němcová Božena, Babička, Mladá fronta, 1979, 283 str. Erben Karel Jaromír, Kytice, Albatros, 1983, 80 str.

Jak vidíte, informace jsou zde zaznamenány stejně jako na kartičce v kartotéce a každý řádek v souboru odpovídá jedné knize. Na první pohled je ale zřejmé, že tento způsob zaznamenávání údajů není příliš přehledný. Možná vás napadne, že by bylo mnohem přehlednější, kdyby byly jednotlivé informace o knize ulože-

| Autor               | Název               | Nakladatelství   Rok vydání   Počet stran |          |  |
|---------------------|---------------------|-------------------------------------------|----------|--|
| Jirásek Alois       | Staré pověsti české | Albatros                                  | 1995 400 |  |
| Nezval Vítězslav    | Sbohem a šáteček    | Odeon                                     | 1980 98  |  |
| Drda Jan            | Nezbedné pohádky    | <b>Klíč</b>                               | 1990 300 |  |
| Němcová Božena      | Babička             | Mladá fronta                              | 1979 283 |  |
| Erben Karel Jaromír | Kytice              | <b>Albatros</b>                           | 1983 80  |  |

*Obrázek 1.1: Databázová tabulka*

ny v jednoduché tabulce, která by měla stejnou podobu jako ta na obrázku 1.1. Takto uspořádané záznamy jsou daleko přehlednější, a proto není divu, že se v databázích ukládají data ve formě tabulek. Ani Access není v tomto směru výjimkou. Nyní se podívejme na to, jak vypadají databáze používané v Accessu.

#### **1.3 Databáze v Accessu**

Jak jsme se již zmínili, databáze používané v Accessu se skládají z tabulek, do kterých se ukládají data. Tabulkám v databázi se říká **objekty databáze** . Kromě tabulek může obsahovat databáze v Accessu ještě celou řadu dalších objektů, ale o těch si povíme až později. Nyní se vrátíme zpět k tabulkám.

Řádky tabulky, jež odpovídají jednotlivým knihám, se nazývají **záznamydatabáze**. Sloupce tabulky obsahují vždy stejnou informaci pro všechny záznamy a říká se jim **pole** tabulky.

#### **Access není tabulkový procesor!**

Poté co jsem zde odhalil tajemství, že k ukládání dat v Accessu se používají tabulky, zaradovali se jistě všichni uživatelé Excelu nebo podobného programu. Napadlo je, že s tabulkami mohou pracovat třeba právě v Excelu, a tudíž Access na nic nepotřebují. To je ovšem velký omyl.

Každý z těchto dvou programů je určen k něčemu jinému, a přestože oba pro práci využívají tabulky, existuje mezi nimi mnoho důležitých rozdílů. Například v Accessu nemůžete snadno vytvářet složité tabulky plné vzorců, které se automaticky přepočítávají podle zadaných vstupních hodnot. Pokud něco podobného potřebujete, budete muset skutečně sáhnout po Excelu. Ten vám také jistě postačí, jestliže si budete chtít vytvořit malý telefonní seznam vašich pěti známých. Pokud to ale s databázemi a se zpracováním dat myslíte opravdu vážně a chcete vytvářet tabulky obsahující stovky a tisíce řádků, bude nutné použít Access, jenž je pro zpracování takového množství dat vybaven mnohem lépe.

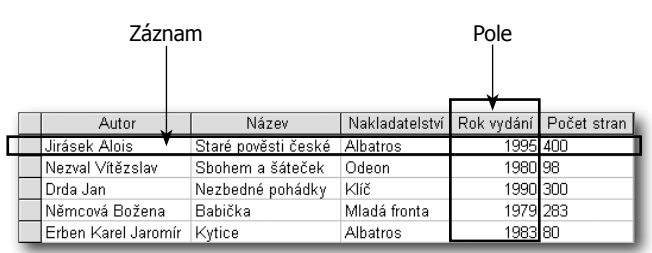

*Obrázek 1.2: Databázová tabulka se skládá ze záznamů a polí*

| Autor               | Název               |           | Rok vydání   Nakladatelství   Počet stran |     | Půjčeno                      |
|---------------------|---------------------|-----------|-------------------------------------------|-----|------------------------------|
| Uirásek Alois       | Staré pověsti české |           | 1995 Albatros                             | 400 | Josef Vychodil, Nádražní 5   |
| Nezval Vítězslav    | Sbohem a šáteček    |           | 1980 Odeon                                | 98  | Václav Neználek, Kvítečkov 7 |
| l Drda Jani         | Nezbedné pohádky    | 1990 Klíč |                                           | 300 |                              |
| l Němcová Božena    | Babička             |           | 1979 Mladá fronta                         | 283 | Karel Šiška, Jedlová 96      |
| Erben Karel Jaromír | Kytice              |           | 1983 Albatros                             | 80  | Josef Vychodil, Nádražní 5   |
| Wolker Jiří         | Těžká hodina        |           | 1962 Melantrich                           | 63  | Josef Vychodil, Nádražní 5   |
|                     |                     |           |                                           |     |                              |

*Obrázek 1.3: Ukázka tabulky z databáze veřejné knihovny*

#### **Access je relační databázový systém**

Abyste si lépe uměli představit zásadní rozdíl při zpracování dat mezi Excelem a Accessem, ukážeme si jednoduchý příklad.

Dejme tomu, že vytváříme databázi určenou pro veřejnou knihovnu. Jistě není nijak překvapivé, že v takové databázi se budou zpracovávat informace o knihách a čtenářích, kteří si tyto knihy půjčují. Obrázek 1.3 ukazuje, jak by mohla vypadat tabulka v takové databázi.

Na první pohled je zřejmé, že se jedná o tabulku velice jednoduchou, a pokud by knih nebylo příliš mnoho, docela snadno by ji zvládl i Excel.

#### **Poznámka**

Zdůrazňuji, že nechci Excel nijak podceňovat. Jen chci říci, že je určen na jinou práci než na vytváření databází.

Databáze vytvořená tímto způsobem má však jeden velký nedostatek. Pokud se ještě jednou podíváte na obrázek 1.3, jistě si všimnete, že pan Josef Vychodil je zřejmě vášnivým čtenářem, protože nemá půjčenou jednu knihu, ale hned tři. S tím se v knihovně setkáte celkem běžně, a proto je velmi nepříjemné, že čtenářovo jméno a adresa se musí vyplňovat znovu u každé vypůjčené knihy. Možná namítnete, že tento problém lze poměrně snadno vyřešit pomocí funkcí **Kopírovat** a **Vložit**, ale tím potíže nekončí. Schválně se podívejte na obrázek 1.4. Zvláště pozorně si všimněte posledního záznamu, v němž došlo díky překlepu ke zkomolení čtenářova jména.

Kdo někdy zkusil zadávat do počítače větší množství údajů, jistě mi potvrdí, že situace zachycená na obrázku 1.4 není nijak výjimečná. Přesto však může mít dalekosáhlé a velice nepříjemné důsledky. Například tehdy, když si budeme chtít v databázi zjistit, které knihy má pan Vychodil půjčeny. Necháte-li si v databázi vyhledat všechny výskyty tohoto jména, dostanete nepřesné údaje, protože poslední vypůjčená kniha se ve výběru neobjeví. Jeden jediný překlep tak zanesl do celé databáze nepřesnost, která způsobí, že data nejsou věrohodná.

Nyní si představte, že v databázi může být i několik desítek tisíc záznamů. Kdyby se při zadávání dat udělala jen jedna

| Autor               | Název               |           | Rok vydání   Nakladatelství   Počet stran |     | Půičeno                      |
|---------------------|---------------------|-----------|-------------------------------------------|-----|------------------------------|
| Jirásek Alois       | Staré pověsti české |           | 1995 Albatros                             | 400 | Josef Vychodil, Nádražní 5   |
| Nezval Vítězslav    | Sbohem a šáteček    |           | 1980 Odeon                                | 98  | Václav Neználek, Kvítečkov 7 |
| Drda Jan            | Nezbedné pohádky    | 1990 Klíč |                                           | 300 |                              |
| l Němcová Božena    | Babička             |           | 1979 Mladá fronta                         | 283 | Karel Šiška, Jedlová 96      |
| Erben Karel Jaromír | Kytice              |           | 1983 Albatros                             | 80  | Josef Vychodil, Nádražní 5   |
| Wolker Jiří         | Těžká hodina        |           | 1962 Melantrich                           | 63  | Josef Vzchodil, Nádražní 5   |
|                     |                     |           |                                           |     |                              |

*Obrázek 1.4: Do posledního řádku se vloudila chyba*

chyba na sto záznamů, v celkovém objemu dat to bude již velmi nepříjemné.

Je tu ale ještě jeden nezanedbatelný problém. Jména a adresy jednotlivých čtenářů jsou roztroušeny po celé tabulce, což prakticky znemožňuje jakoukoli jejich úpravu. Pokud by se totiž pan Vychodil přestěhoval nebo slečna Málková provdala, museli byste postupně projít všechny záznamy databáze a všude změnit potřebné údaje.

Oba zmíněné nedostatky jsou jistě pádnými důvody k tomu, abychom opustili při tvorbě databází tabulkový procesor a začali pracovat s Accessem, který používá tzv. **relační databáze** . Problémy, s nimiž byste se museli potýkat například v Excelu, jsou v relační databázi elegantně vyřešeny. Data totiž nejsou uspořádána do jediné tabulky, ale do několika různých tabulek, které jsou spolu propojeny pomocí relací. **Relace** jsou **logické vazby** mezi údaji uloženými v jednotlivých tabulkách.

Základní výhodu relací si ukážeme na našem příkladu z knihovny. V relační databázi budou její data rozdělena do dvou tabulek: v jedné budou uloženy informace o knihách a ve druhé o čtenářích. Nejprve je nutné do obou tabulek přidat navíc jeden sloupec, který bude jednoznačně určovat jednotlivé záznamy. Potom můžeme obě tabulky propojit tak, jak je vidět na obrázku 1.5.

Všimněte si, že informace o čtenářích jsou v databázi uloženy pouze jednou bez ohledu na to, kolik knih má který čtenář vypůjčeno. Do tabulky knih se pak nezadávají údaje o čtenáři, ale pouze odkazy na záznam v tabulce čtenářů, kde jsou tyto údaje uloženy. Díky tomu se případná změna údajů v jedné tabulce automaticky projeví v celé databázi.

Nyní nás už překlep ve jméně nemůže zaskočit. Osoby ve sloupci **Půjčeno** v tabulce knih jsou totiž zastoupeny jen číslem, které odpovídá číslu záznamu v tabulce čtenářů. Nezáleží tedy na tom, jaké jméno je ve skutečnosti v záznamu uvedeno. Pokud napíšeme jméno špatně, chyba se projeví v celé databázi. Jakmile chybu opravíme na jednom místě, bude již nadále všechno v pořádku.

Kromě naznačených výhod mají relační databáze ještě celou řadu vlastností, které je zvýhodňují oproti tabulkovým procesorům. Například při vyhledávání údajů v relační databázi se načte a zobrazí jen

|    |                                       | ID                                      |          | Příjmení  | Jméno                           | Adresa                         |         |  |
|----|---------------------------------------|-----------------------------------------|----------|-----------|---------------------------------|--------------------------------|---------|--|
|    |                                       |                                         | Šiška    | Karel     |                                 | Jedlová 96.                    |         |  |
|    |                                       | 2                                       | Vychodil | Josef     |                                 | Nádražní 5                     |         |  |
|    |                                       | 3                                       | Málková  | Marta     |                                 | Luční 75                       |         |  |
|    |                                       | 4                                       | Neználek | Václav    |                                 | Kvítečkov 7                    |         |  |
|    |                                       |                                         |          |           | s více záznamy ve druhé tabulce | Záznam z jedné tabulky souvisí |         |  |
|    |                                       |                                         |          |           |                                 |                                |         |  |
| ID | Autor                                 | Název                                   |          |           | Rok vydání   Nakladatelství     | Počet stran                    | Půjčeno |  |
|    | 1 Jirásek Alois<br>2 Nezval Vítězslav | Staré pověsti české<br>Sbohem a šáteček |          |           | 1995 Albatros<br>1980 Odeon     | 400<br>98                      | 2<br>4  |  |
|    | 3 Drda Jan                            | Nezbedné pohádky                        |          | 1990 Klíč |                                 | 300                            | 0       |  |
|    | 4 Němcová Božena                      | Babička                                 |          |           | 1979 Mladá fronta               | 283                            |         |  |
|    | 5 Erben Karel Jaromír                 | Kytice                                  |          |           | 1983 Albatros                   | 80                             | 2       |  |

*Obrázek 1.5: Související tabulky*

malá část údajů, již si uživatel vyžádá. Vše ostatní zůstane ležet na pevném disku zdánlivě bez povšimnutí.

Uvážíme-li velký objem dat, který můžeme prohledávat, znamená to značné zrychlení práce oproti prostému prohledávání tabulky. Program se totiž nemusí zbytečně "přehrabovat" na disku, aby v množství informací nalezl ty potřebné.

#### **Shrnutí**

V úvodní kapitole jsme se seznámili se základními pojmy **databáze**, **tabulka**, **záznam**, **pole** a **relace**. Ukázali jsme si, proč není vhodné používat pro zpracování velkého množství dat tabulkové procesory, a naznačili jsme si základní výhody relačních databází. V další kapitole již začneme pracovat s programem Access 2007.

## **Poznámky**

## **2. První pohled na Access**

**7** této kapitole poprvé spustíme aplikaci Access 2007. Ukážeme si její ovládání a naučíte se vytvořit svou první databázi. Program máme dosti nabitý, a proto s chutí do toho.

### **2.1 Spuštění programu**

Předpokládám, že máte Access 2007 řádně nainstalován ve svém počítači, a proto rovnou přejdeme k jeho spuštění. Access se stejně jako ostatní aplikace balíku Office 2007 (a konečně jako většina programů ve Windows) spouští pomocí nabídky **Start**. Nabídku **Start** zobrazíte stiskem tlačítka v levé části hlavního panelu (ve spodní části obrazovky). Toto tlačítko snadno poznáte, protože je na něm originálně napsáno Start.

V nabídce **Start** najeďte na položku **Všechny programy** a v otevřené nabídce vyhledejte položku **Microsoft Office**. Pak se již objeví zástupce programu **Microsoft Office Access 2007** . Klepnete-li na tohoto zástupce, program se poslušně spustí.

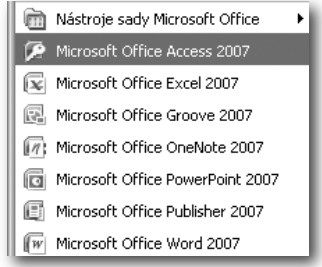

*Obrázek 2.1: Zástupce programu Access v nabídce Start*

**Tip**

Spuštění programu Access můžete urychlit umístěním jeho zástupce na plochu systému Windows nebo na panel **Snadné spuštění** .

### **2.2 Ovládání programu**

Největší novinkou Accessu 2007 je kompletně nové grafické rozhraní, kterého si všimnete, pokud jste byli zvyklí pracovat s některou ze starších verzí. Stejně jako v ostatních aplikacích sady Office se v Accessu podstatně změnilo i ovládání. Avšak nemusíte mít strach, jistě si na nový způsob ovládání brzy zvyknete a přijdete mu na chuť. Podívejme se tedy na to, jaké novinky v uživatelském rozhraní můžete v Accessu najít.

#### **Celkový pohled na Access**

Na obrázku 2.2 je znázorněno okno programu Access 2007, jak ho můžete vidět při práci s databází. Jsou zde zobrazeny jednotlivé ovládací prvky, které si dále popíšeme. Pracovní plocha programu Access je ohraničena velikostí aplikačního okna a pochopitelně ji lze měnit běžným způsobem, jak jste zvyklí u všech programů ve Windows.

V horní části okna se nachází **pás karet** . Nad ním pak naleznete důležité **tlačítko Office** a užitečný panel nástrojů **Rychlý přístup**. Ve spodní části okna je tradičně umístěn **stavový řádek**. U pravého okraje okna je zobrazeno **podokno úloh** , které slouží k pohodlnějšímu přístupu k některým společným službám celého kancelářského balíku. Levý okraj aplikačního okna je vyhrazen pro **navigační podokno**, jež